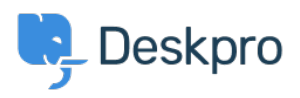

Deskpro Legacy > Removing 'Change Password' from the User Profile < [مرکز آموزش](https://support.deskpro.com/fa/kb)

## Removing 'Change Password' from the User Profile

Lauren Cumming - 2023-08-31 - Comment (1) - Deskpro Legacy

Default

You are browsing the Legacy version of this article. For the current version, see: How do I ?remove the ability for users to change their password

## **Question**

The user portal offers users the ability to change their password- since we are syncing with ?AD, is there a way to disable that

## **Answer**

You can remove this from the 'Your Account' section by going to **Admin > User Interface Portal > Templates > user/profiel.hmtl** and erasing the following code

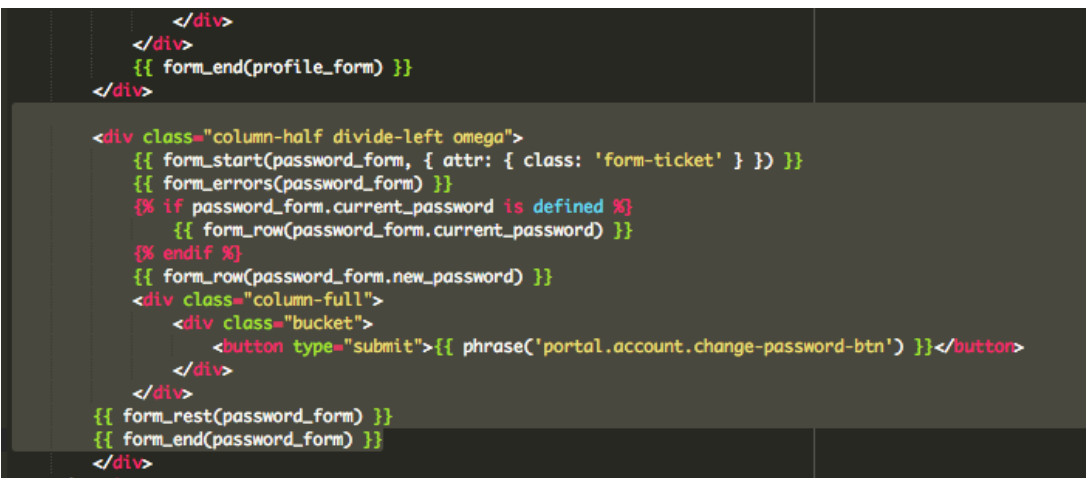